# TaiLieu.com

#### **Thư viện tài liệu học tập, tham khảo online lớn nhất**

ilieu.cor

**J.com** 

old

### Nội dung bài viết

- 1. Bài 1 trang 54 Tin học 12
- 2. Bài 2 trang 54 Tin học 12
- 3. Bài 3 trang 54 Tin học 12

Hướng dẫn giải bài **Tin 12 Bài 6: Biểu mẫu** ngắn gọn nhất, bám sát nội dung sách giáo khoa Tin học lớp 12 do đội ngũ chuyên gia biên soạn. Có file tải về miễn phí.

## *Bài 1 trang 54 Tin học 12*

Hãy cho biết sự khác nhau giữa chế độ biểu mẫu và chế độ thiết kế của biểu mẫu.

### **Lời giải:**

**- Biểu mẫu:** Thường có giao diện thân thiện và thường được sử dụng để cập nhật dữ liệu. Việc cập nhật dữ liệu trong biể mẫu thực chất là cập nhật dữ liệu trên bảng dữ liệu nguồn.

**- Chế độ thiết kết biểu mẫu:** Ta có thể thiết kế mới, xem hay sửa đổi thiết kế cũ của biểu mẫu. Thường sử dụng để thêm/bớt, thay đổi vị trí của các trường dữ liệu. Định dạng phông chữ cho các trường dữ liệu và các tiêu đề. Tạo các nút lệnh (đóng biểu mẫu, chuyển đến bản ghi đầu,…) để người dùng thao tác với dữ liệu thuận tiện hơn.

## *Bài 2 trang 54 Tin học 12*

Hãy nên thứ tự các thao tác tạo biểu mẫu bằng thuật sĩ.

### **Lời giải:**

- Đầu tiên chọn bảng muốn tạo biểu mẫu.

dilieu.com

# **TaiLieu.com**

#### **Thư viện tài liệu học tập, tham khảo online lớn nhất**

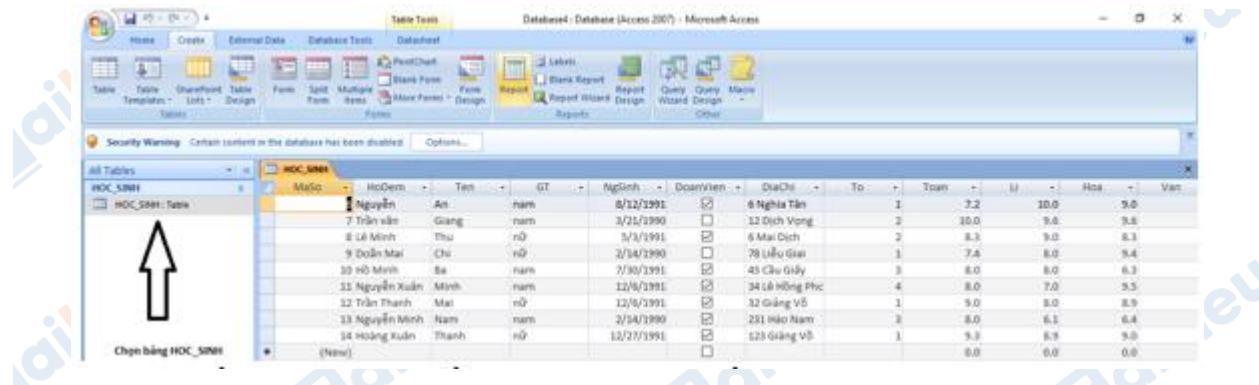

- Sau đó nhấn vào create. Nhấn vào More Forms rồi chọn Form Wizard.

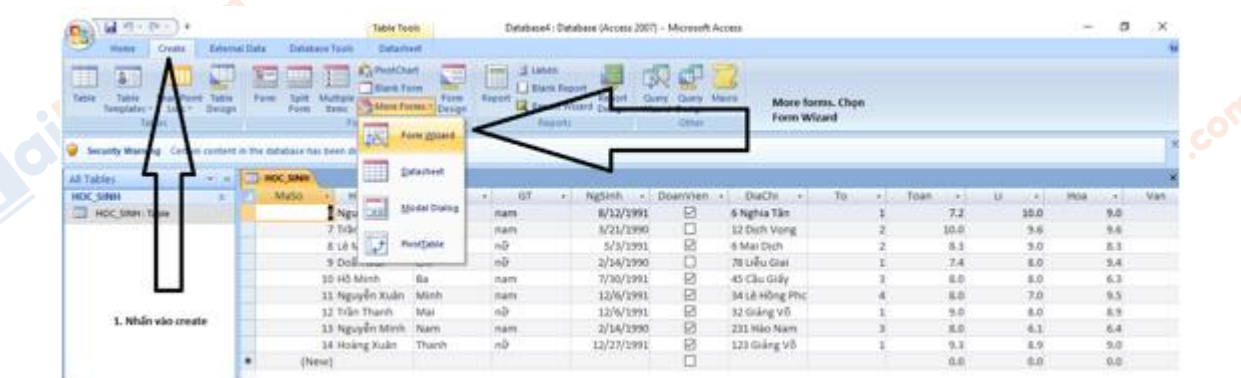

- Chọn những trường ta muốn cho vào biểu mẫu.

**Moilie** 

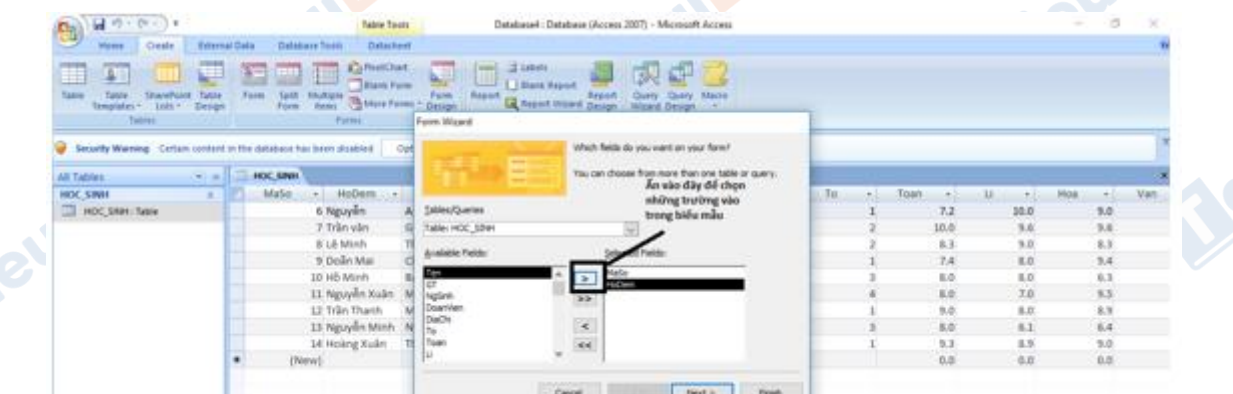

- Kết thúc tạo form bằng wizard nếu ta không muốn tự thiết kế thêm gì nữa.

dilieu.com

**U.**com

# **TaiLieu.com**

#### **Thư viện tài liệu học tập, tham khảo online lớn nhất**

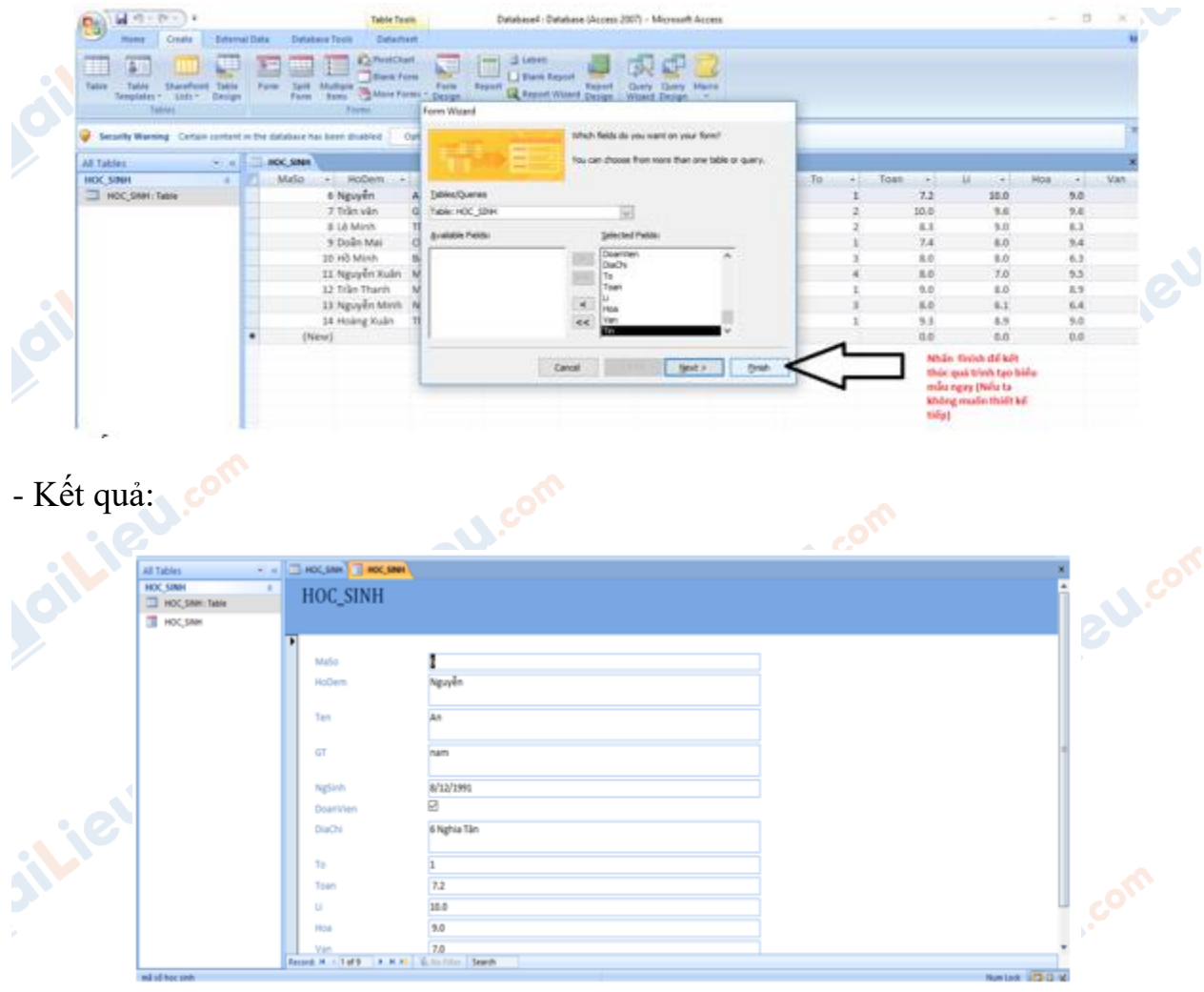

# *Bài 3 trang 54 Tin học 12*

Hãy nêu các bước tạo biểu mẫu để nhập và sửa thông tin cho mỗi học sinh.

## **Lời giải:**

- Đầu tiên chọn bảng muốn tạo biểu mẫu.

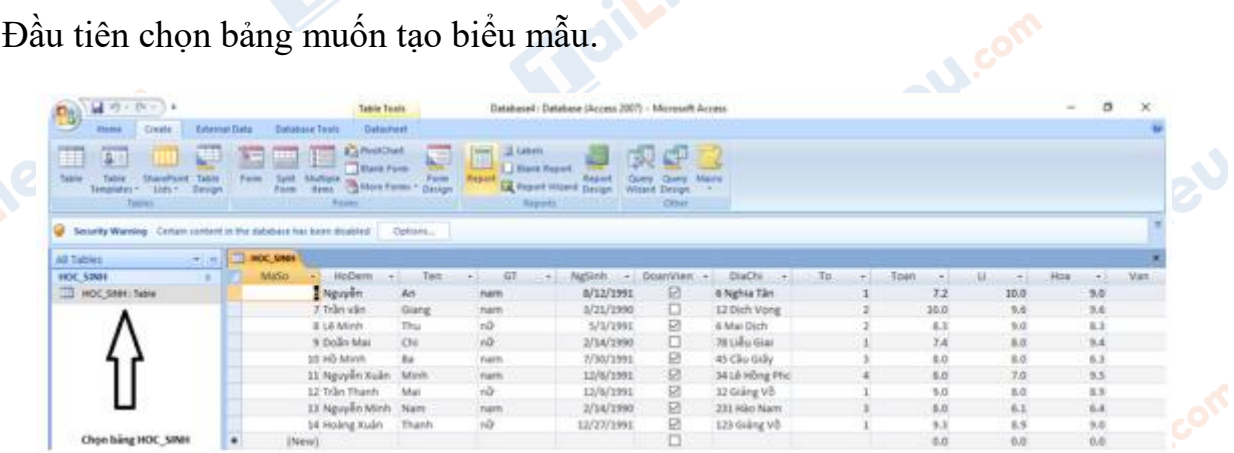

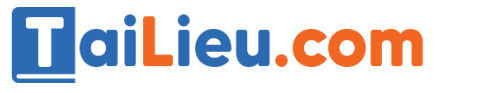

 $\cdot$   $\circ$ 

**Box** 

- Sau đó nhấn vào create. Nhấn vào More Forms rồi chọn Form Wizard.

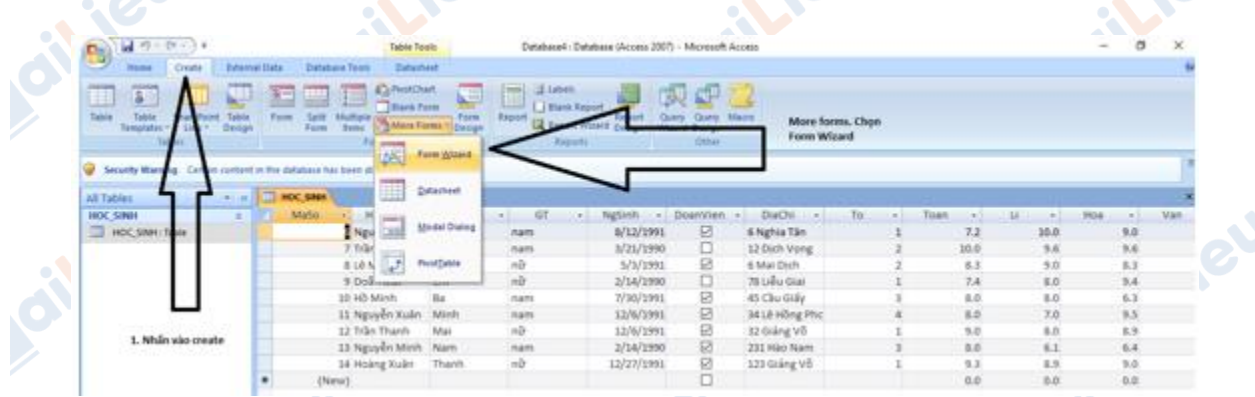

- Chọn những trường ta muốn cho vào biểu mẫu.

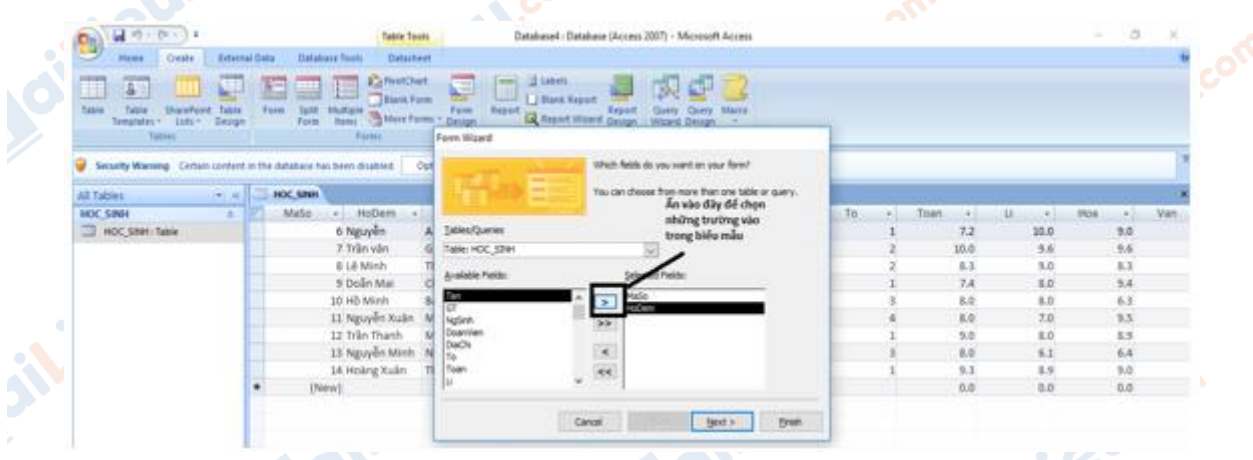

- Kết thúc tạo form bằng wizard nếu ta không muốn tự thiết kế thêm gì nữa.

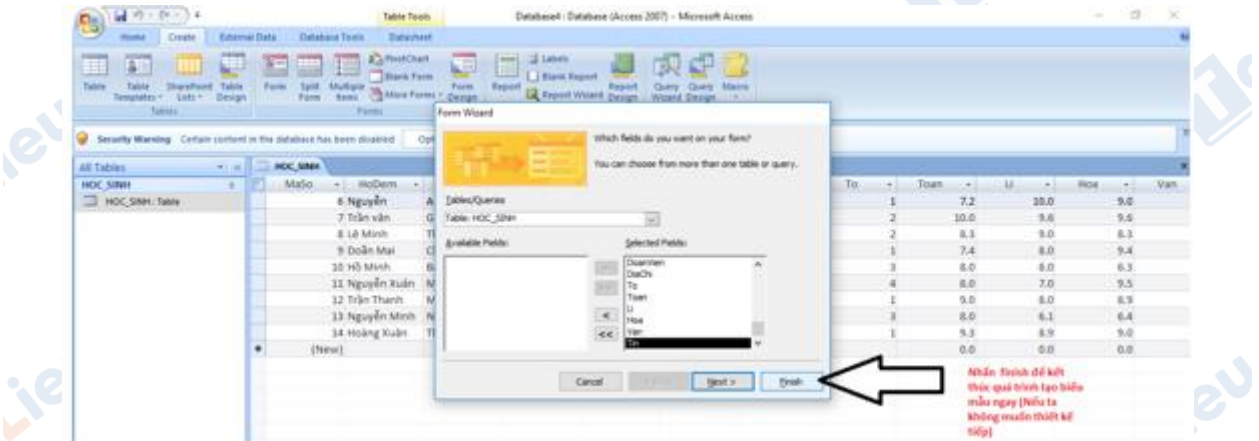

- Dùng biểu mẫu để sửa thông tin:

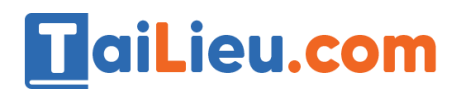

# **Thư viện tài liệu học tập, tham khảo online lớn nhất**

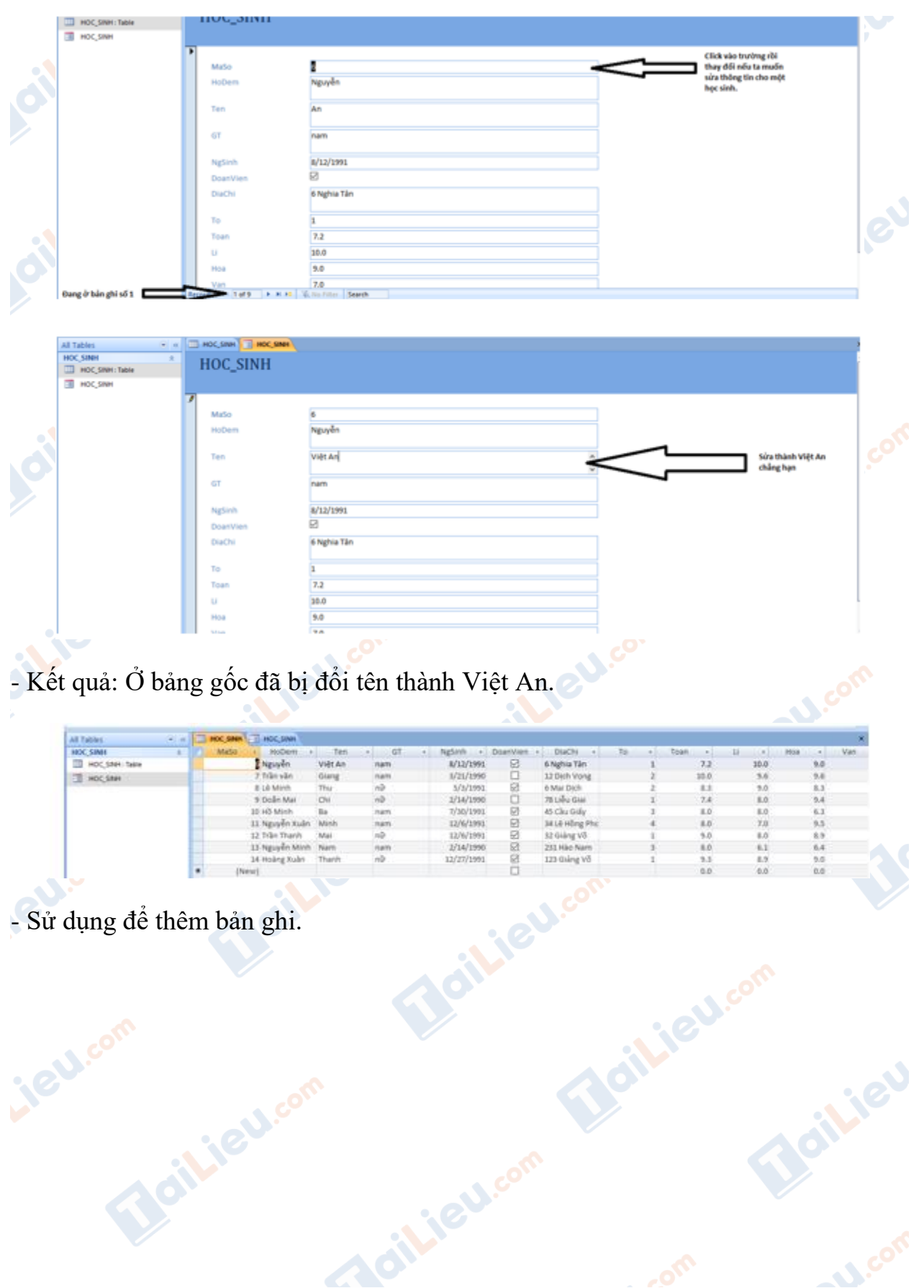

# **HaiLieu.com**

## **Thư viện tài liệu học tập, tham khảo online lớn nhất**

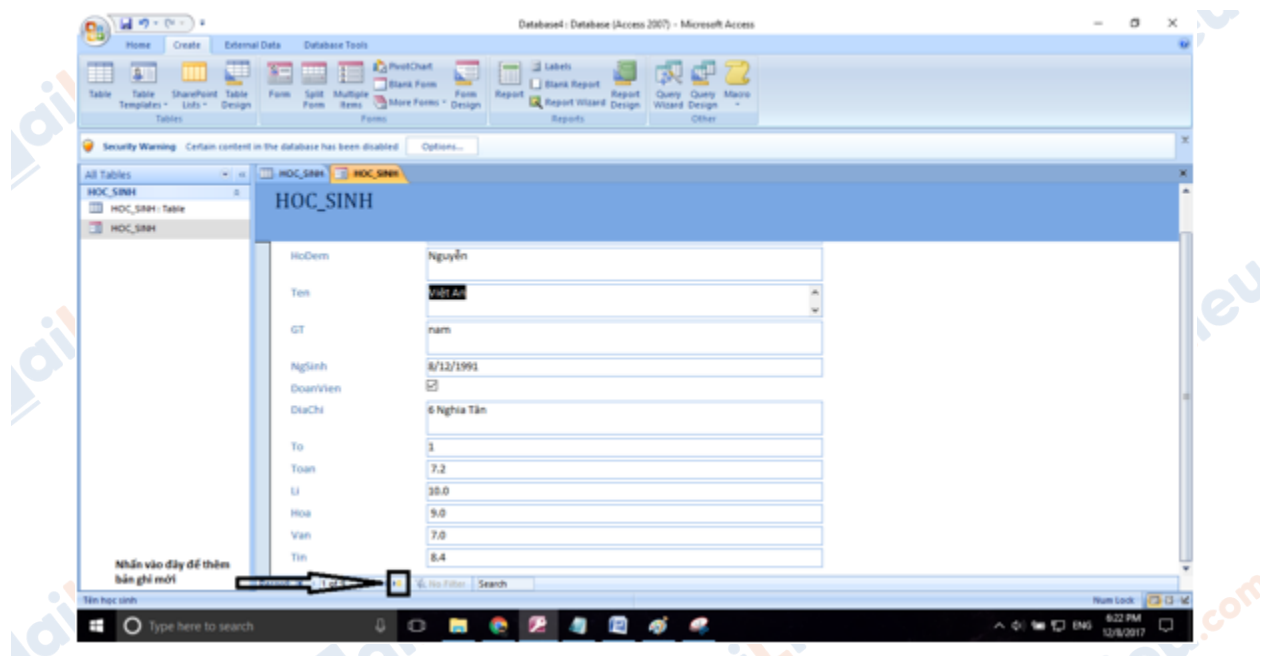

- Access sẽ tự động tạo cho ta như hình. Ta chỉ cần nhập thông tin học sinh mới vào

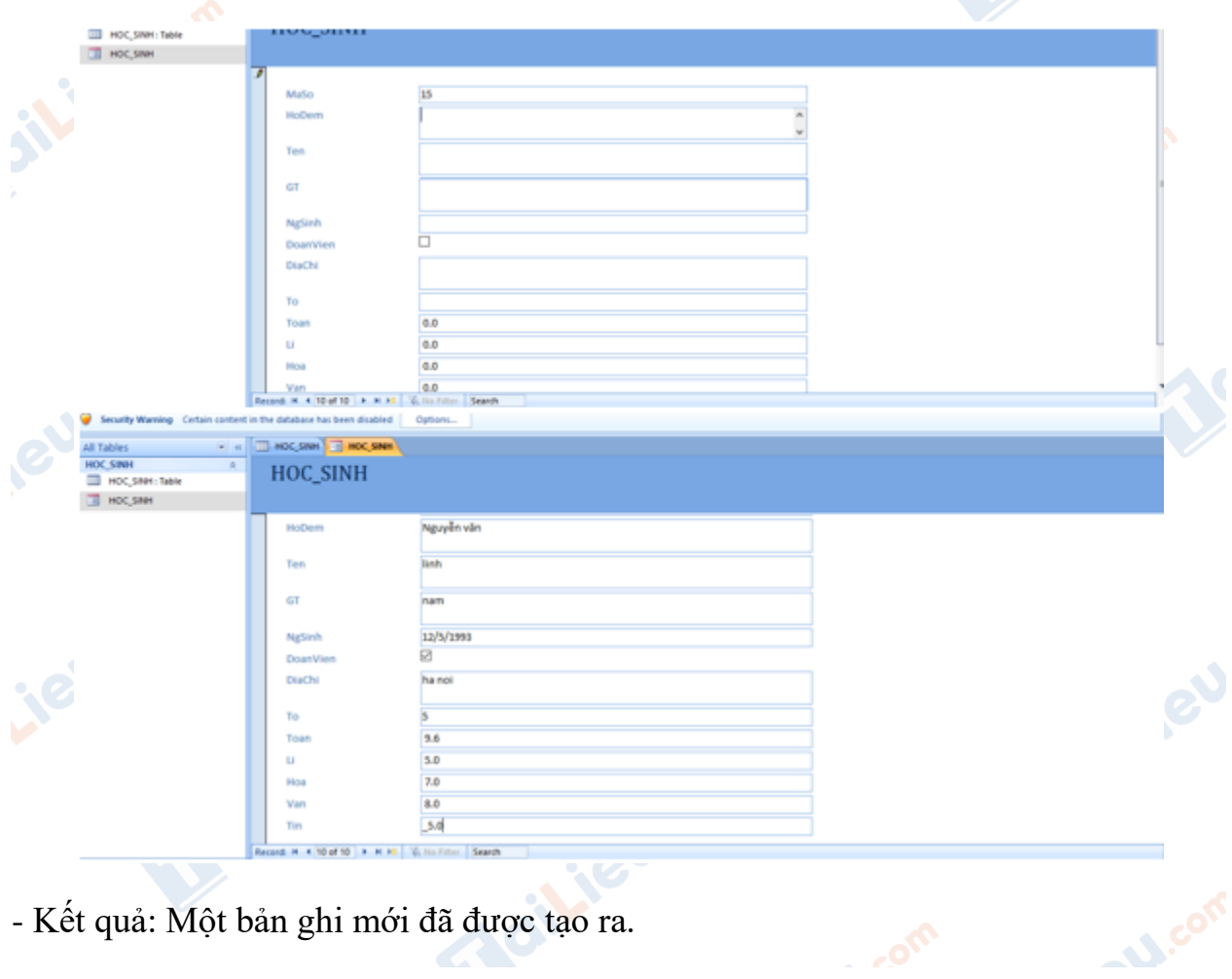

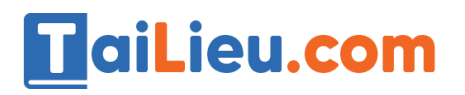

#### **Thư viện tài liệu học tập, tham khảo online lớn nhất**

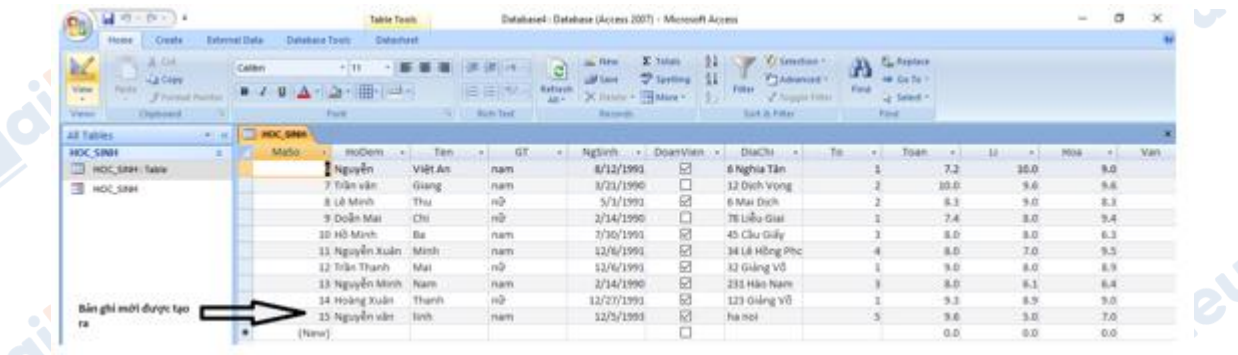

**CLICK NGAY** vào đường dẫn bên dưới để tải về hướng dẫn giải **tin học 12 Bài 6: Biểu mẫu** (ngắn gọn), hỗ trợ các em ôn luyện giải đề đạt hiệu quả nhất.

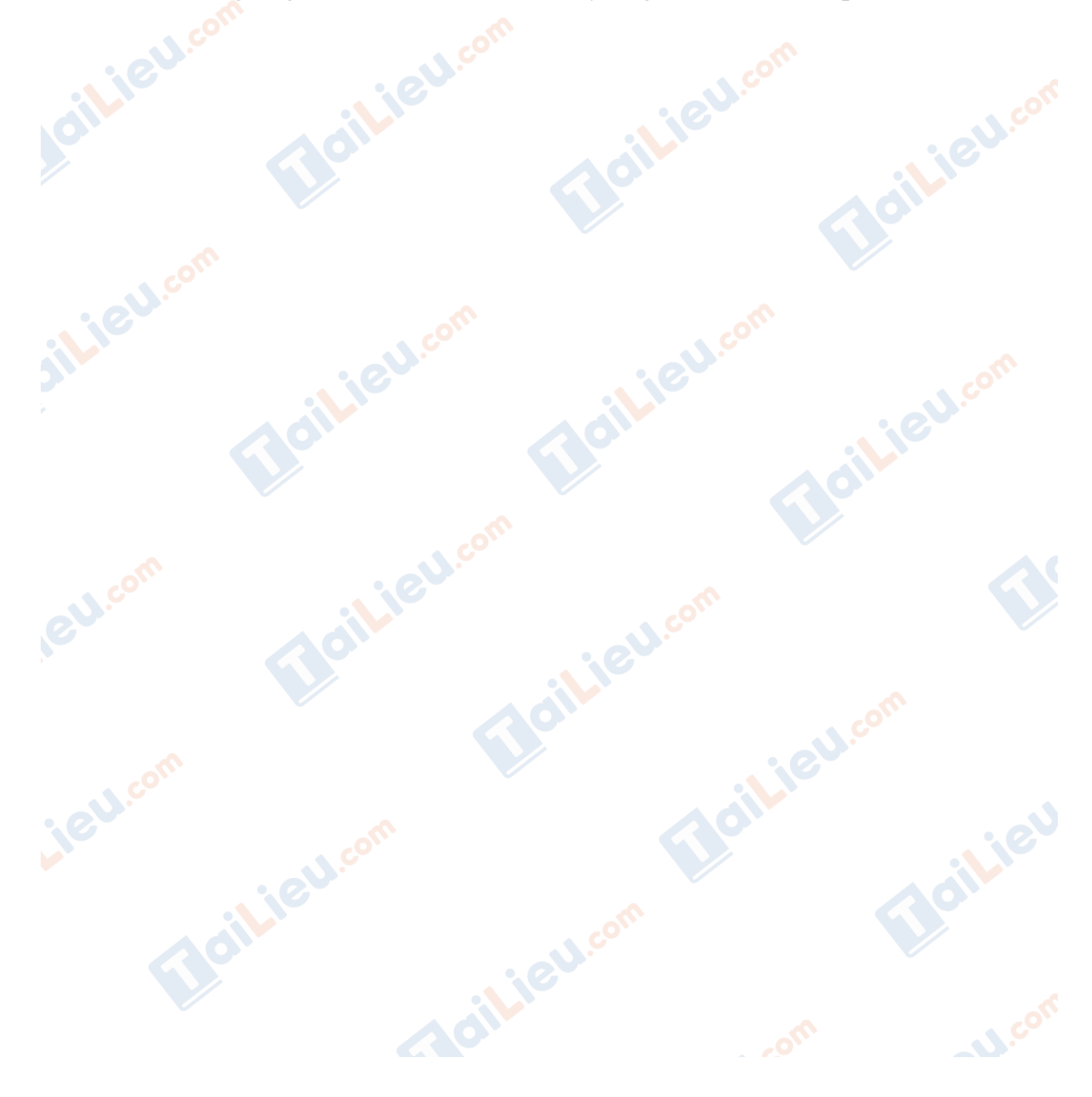